# 由於配置不正確,對Ultra資料包核心和Nexus交 換機之間的BGP擺動進行故障排除

### 目錄

簡介 問題 狀況 組態 分析 解決方案

## 簡介

本檔案將說明在Cisco Ultra封包核心(UPC)和Nexus 9000交換器之間設定備援BGP連線的邊界閘道 通訊協定(BGP)翻動的解決方案。

### 問題

當Cisco Ultra資料包核心和Nexus交換機之間的某個冗餘介面發生抖動時,會觸發BGP抖動。

## 狀況

Ultra封包核心(UPC)節點在獨立的連線埠上連線到Nexus枝葉A和枝葉B。BGP IPv6對等體已建立 ,預設路由安裝在UPC節點上。圖1顯示了包含到枝葉交換機的冗餘路徑的高級網路圖。

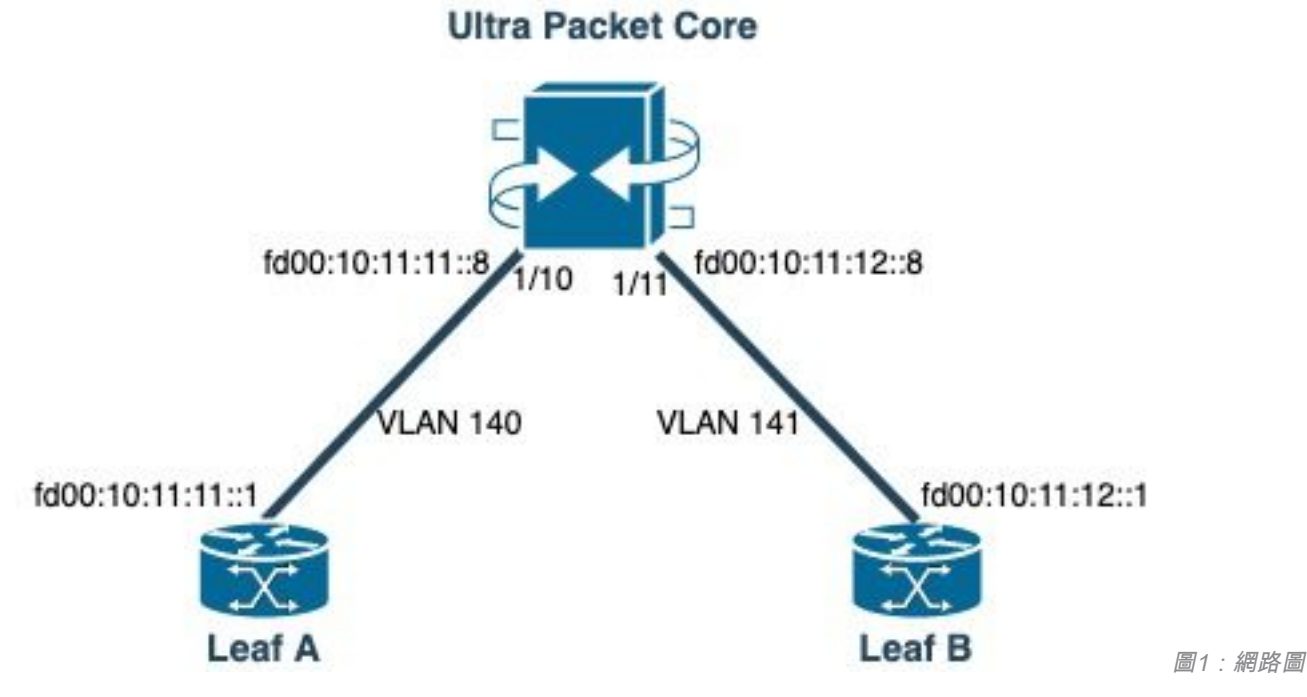

### 組態

```
router bgp 25949
   router-id 172.19.20.30
  maximum-paths ebgp 4
  neighbor 10.11.11..1 remote-as 25949
   neighbor 10.11.11..1 fall-over bfd
   neighbor 10.11.12.1 remote-as 25949
   neighbor 10.11.12.1 fall-over bfd
   neighbor fd00:10:11:11::1 remote-as 25949
   neighbor fd00:10:11:12::1 remote-as 25949
   address-family ipv4
    neighbor 10.11.11..1 route-map accept_default in
    neighbor 10.11.11..1 route-map gw-1-OUT out
     neighbor 10.11.12.1 route-map accept_default in
     neighbor 10.11.12.1 route-map gw-1-OUT out
     redistribute connected
#exit
address-family ipv6
  neighbor fd00:10:11:11::1 activate
  neighbor fd00:10:11:11::1 route-map accept_v6_default in
  neighbor fd00:10:11:11::1 route-map allow_service_ips_v6 out
   neighbor fd00:10:11:12::1 activate
   neighbor fd00:10:11:12::1 route-map accept_v6_default in
  neighbor fd00:10:11:12::1 route-map allow_service_ips_v6 out
   redistribute connected
#exit
```
#### UPC BGP配置:

```
 ip address 10.11.11..8 255.255.255.0
   ipv6 address fd00:10:11:11::8/64 secondary
  bfd interval 300 min_rx 300 multiplier 3
#exit
interface saegw_vlan141_1/11
   ip address 10.11.12.8 255.255.255.0
   ipv6 address fd00:10:11:12::8/64 secondary
  bfd interval 300 min_rx 300 multiplier 3
#exit
```
#### 使用IP地址配置UPC介面:

interface saegw\_vlan140\_1/10

```
port ethernet 1/10
     no shutdown
     vlan 140
         no shutdown
         bind interface saegw_vlan140_1/10 saegw
#exit
#exit
port ethernet 1/11
     no shutdown
     vlan 141
         no shutdown
         bind interface saegw_vlan141_1/11 saegw
#exit
#exit
end
```
#### 使用VLAN和介面繫結的UPC埠配置:

```
route-map accept_v6_default permit 10
   match ipv6 address prefix-list accept_v6_default_routes
#exit
```
Nexus 9000交換機配置:

```
Interface vlan140
ipv6 address fd00:10:11:11::1/64
no ipv6 redirects
```
interface vlan141 ipv6 address **fd00:10:11:12::1**/64 no ipv6 redirects

vrf upc address-family ipv4 unicast advertise l2vpn evpn maximum-paths ibgp 2 address-family ipv6 unicast advertise l2vpn evpn maximum-paths ibgp 2 neighbor fd00:10:11:12::5 remote-as 25949 address-family ipv6 unicast neighbor fd00:10:11:12::6 remote-as 25949 address-family ipv6 unicast neighbor fd00:10:11:12::8 remote-as 25949 address-family ipv6 unicast

### 分析

最初,會觀察到一個UPC介面(fd00:10:11:12::8)和Nexus交換機(fd00:10:11:12::1屬於vlan141)之 間的正常BGP通訊,其中包括TCP ACK消息:

2023-01-01 01:01:59.000000 fd00:10:11:12::8 -> fd00:10:11:12::1 TCP 35813 > bgp [ACK] Seq=250 Ack=8664 Win=31744 Len=0 TSV=2412344062 TSER=531234647 2023-01-01 01:01:59.000087 fd00:10:11:12::8 -> fd00:10:11:12::1 TCP 35813 > bgp [ACK] Seq=250 Ack=11520 Win=37376 Len=0 TSV=2412344062 TSER=531234647 2023-01-01 01:01:59.000162 fd00:10:11:12::8 -> fd00:10:11:12::1 TCP 35813 > bgp [ACK] Seq=250 Ack=14376 Win=43008 Len=0 TSV=241234062 TSER=531234647 2023-01-01 01:01:59.000281 fd00:10:11:12::8 -> fd00:10:11:12::1 TCP 35813 > bgp [ACK] Seq=250 Ack=17232 Win=49152 Len=0 TSV=2412344062 TSER=531234647 2023-01-01 01:01:59.000936 fd00:10:11:12::8 -> **fd00:10:11:12::1** TCP 35813 > bgp [ACK] Seq=250 Ack=20663 Win=48640 Len=0 TSV=2412344063 TSER=531234647

在枝葉B介面向UPC發生故障時,日誌中出現錯誤行為,其中UPC(源:fd00:10:11:12::8)對屬於 不同VLAN(vlan140)的介面fd00:10:11:11::1上的枝葉A發起新的BGP連線嘗試。

2023-01-01 22:36:12.370117 fd00:10:11:12::8 -> **fd00:10:11:11::1** TCP 41987 > bgp [SYN] Seq=0 Win=14400 Len=0 MSS=1440 TSV=2412347369 TSER=0 WS=9

在錯誤的介面上傳送的此類無效BGP SYN消息會導致BGP關閉。當Nexus通告其自己的已連線路由 ,並且UPC獲得在BGP上發生故障的介面的路由時,UPC會嘗試通過另一個具有不同/錯誤的傳出 IP的介面進行連線。

### 解決方案

由於本文「條件」部分中提到的配置,由於UPC從兩個介面都收到兩個枝葉的已連線路由資訊,因 此當其中一個介面關閉時,UPC會嘗試通過另一個介面與該枝葉通訊。

要避免UPC從錯誤的介面傳送BGP連線建立消息,請注意以下配置更改:

1. 在UPC配置中,新增 update-source 為鄰居。如果主介面關閉,此配置將阻止來自其他介面的 BGP連線。例如,當saegw\_vlan140\_1/10(fd00:10:11:11::1/64)關閉時,節點不能對BGP對等 體fd00:10:11:11::8使用傳出介面saegw\_vlan141\_1/11。 以下是組態範例:

neighbor fd00:10:11:11::1 **update-source** fd00:10:11:11::8 neighbor fd00:10:11:12::1 **update-source** fd00:10:11:12::8 2. 在Nexus配置中,阻止來自錯誤介面的字首。

例如,我們拒絕鄰居fd00:10:11:11::1上的冗餘枝葉的路由

neighbor fd00:10:11:11::1 update prefix list to deny fd00:10:11:12::8/64

在Nexus交換機中,通過VXLAN從VTEP到外部節點的EBGP對等必須位於租戶VRF中,並且 3.必須使用 update-s[o](/content/en/us/td/docs/switches/datacenter/nexus9000/sw/92x/vxlan-92x/configuration/guide/b-cisco-nexus-9000-series-nx-os-vxlan-configuration-guide-92x/b_Cisco_Nexus_9000_Series_NX-OS_VXLAN_Configuration_Guide_9x_appendix_010110.html)urce 的 loopback 介面(通過VXLAN對等),如Cisco [Nexus](/content/en/us/td/docs/switches/datacenter/nexus9000/sw/92x/vxlan-92x/configuration/guide/b-cisco-nexus-9000-series-nx-os-vxlan-configuration-guide-92x/b_Cisco_Nexus_9000_Series_NX-OS_VXLAN_Configuration_Guide_9x_appendix_010110.html) 9000[配置指南中](/content/en/us/td/docs/switches/datacenter/nexus9000/sw/92x/vxlan-92x/configuration/guide/b-cisco-nexus-9000-series-nx-os-vxlan-configuration-guide-92x/b_Cisco_Nexus_9000_Series_NX-OS_VXLAN_Configuration_Guide_9x_appendix_010110.html) [所建](/content/en/us/td/docs/switches/datacenter/nexus9000/sw/92x/vxlan-92x/configuration/guide/b-cisco-nexus-9000-series-nx-os-vxlan-configuration-guide-92x/b_Cisco_Nexus_9000_Series_NX-OS_VXLAN_Configuration_Guide_9x_appendix_010110.html)

#### 關於此翻譯

思科已使用電腦和人工技術翻譯本文件,讓全世界的使用者能夠以自己的語言理解支援內容。請注 意,即使是最佳機器翻譯,也不如專業譯者翻譯的內容準確。Cisco Systems, Inc. 對這些翻譯的準 確度概不負責,並建議一律查看原始英文文件(提供連結)。